# Morąsko-Zalewski BANK SPÓŁDZIELCZY

# **mojeID – Profil Zaufany**

(wskazówki dla użytkownika)

https://bank24.m-zbs.pl

#### 1. e-Urząd – Profil Zaufany w serwisie bankowości elektronicznej

Profil Zaufany umożliwia korzystanie z usług podmiotów publicznych w Internecie. Pozwala na załatwienie spraw urzędowych online. Zakładając swój Profil Zaufany podajesz dane, które jednoznacznie identyfikują Cię na stronie internetowej podmiotu, z którego usług korzystasz np. platforma usług elektronicznych ZUS (PUE ZUS) https://www.zus.pl/portal/logowanie.npi, sprawy urzędowe na stronie https://obywatel.gov.pl/. Te dane to: imię (imiona), nazwisko, data urodzenia oraz numer PESEL.

Ważne: pamiętaj aby Twoje dane osobowe i adres e-mail podane w banku były prawidłowe.

Przekierowanie do w/w usług znajdziesz po zalogowaniu w swoim serwisie bankowości elektronicznej:

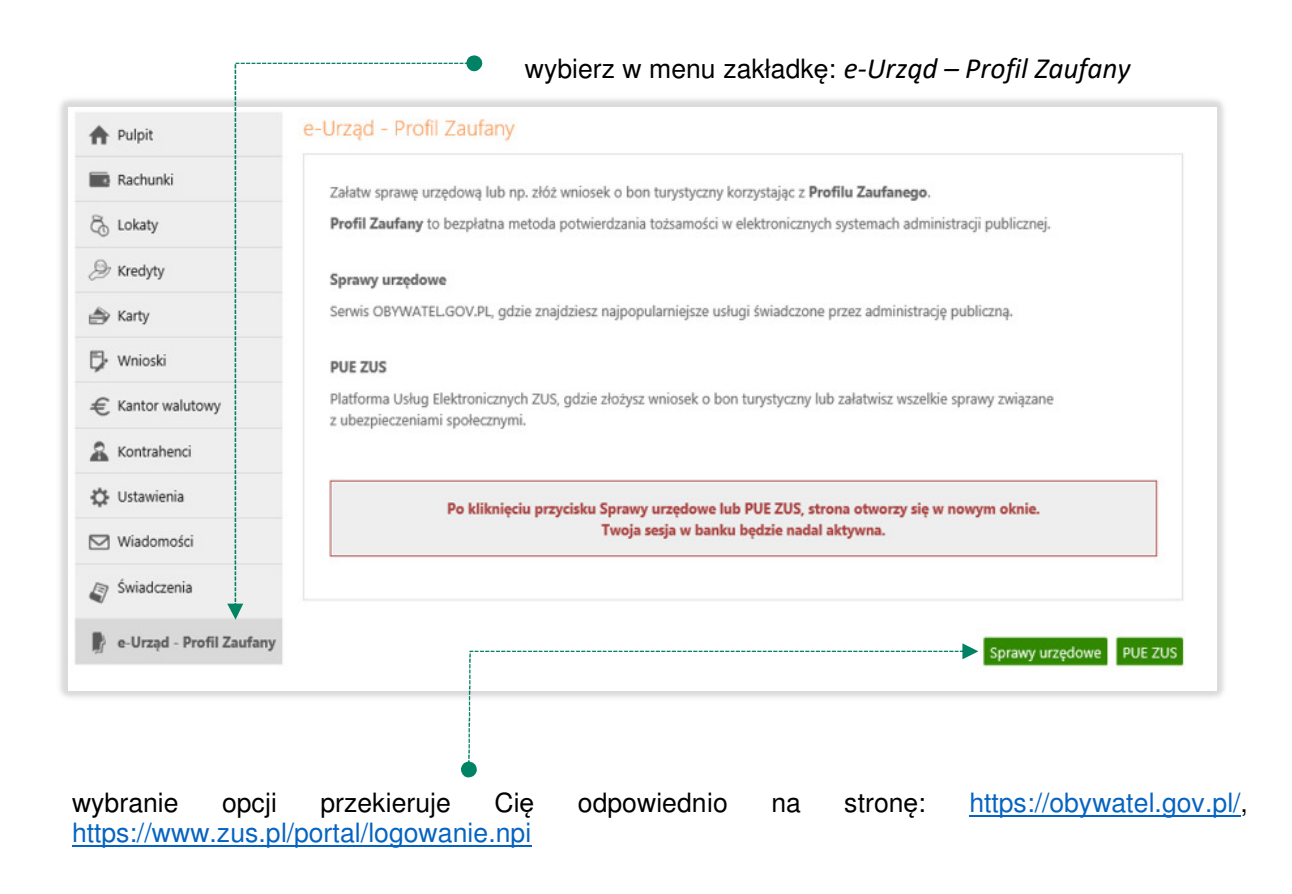

## 2. Logowanie na stronę https://obywatel.gov.pl/ przez mojeID

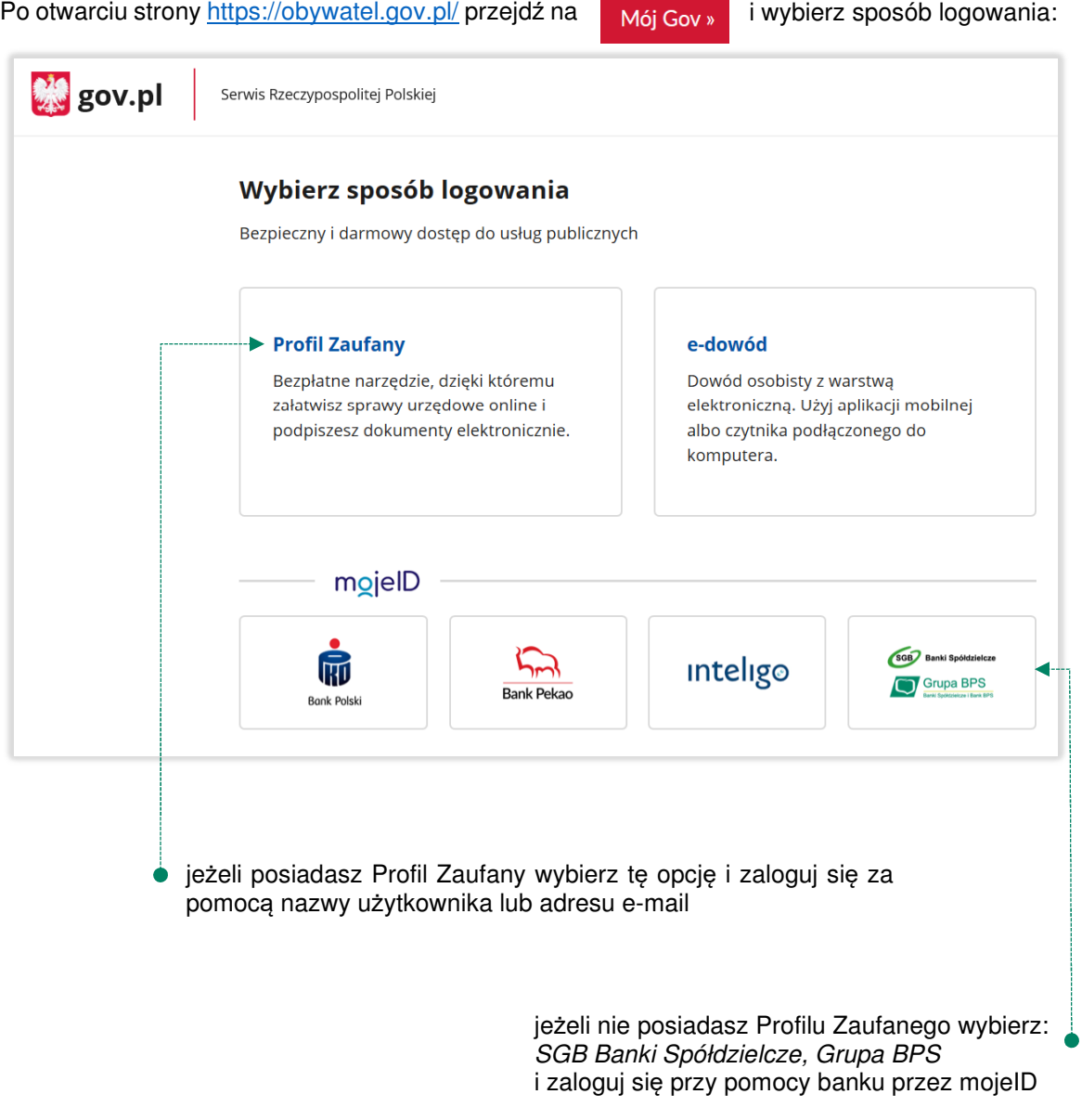

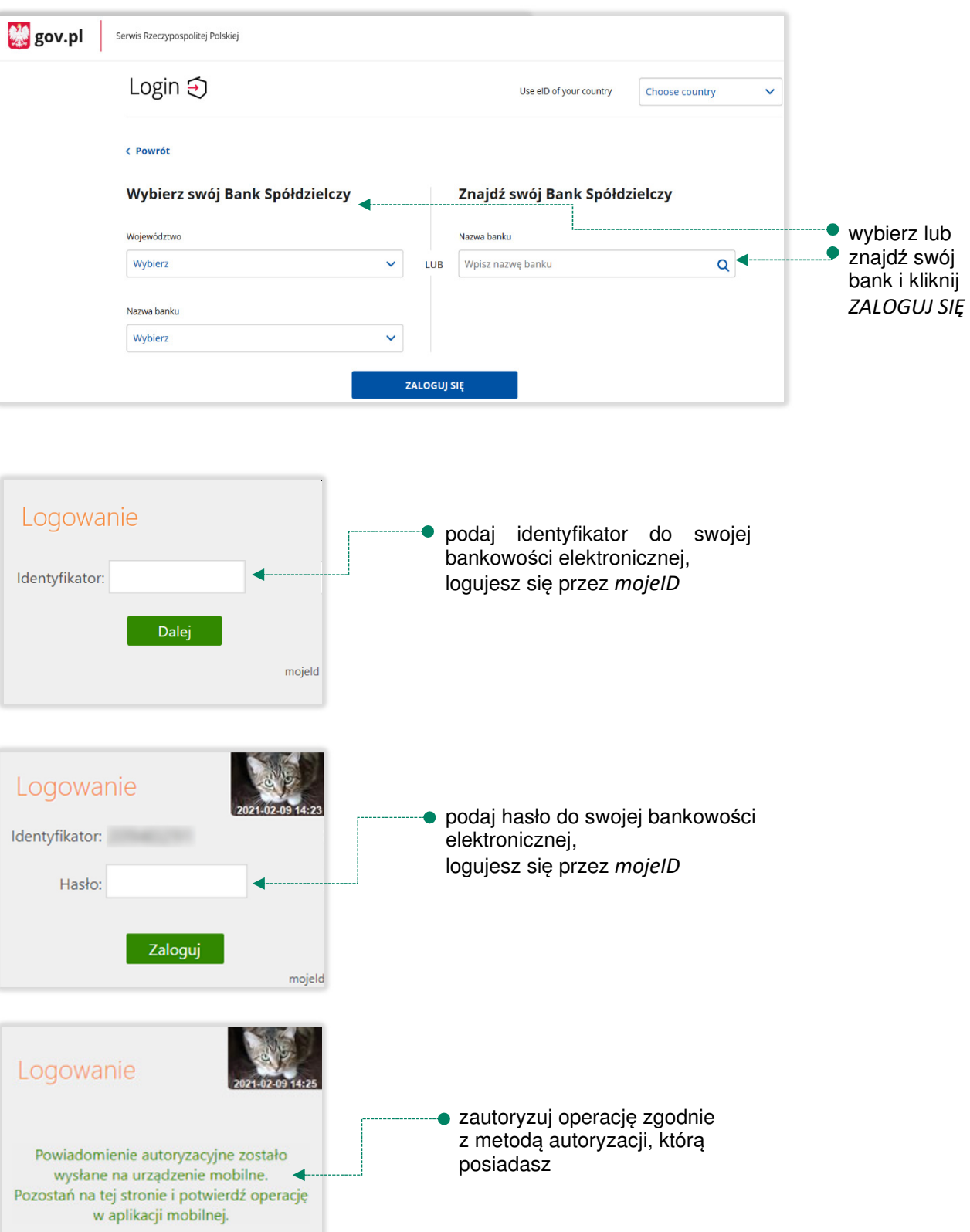

posiadasz

 $mojeld$ 

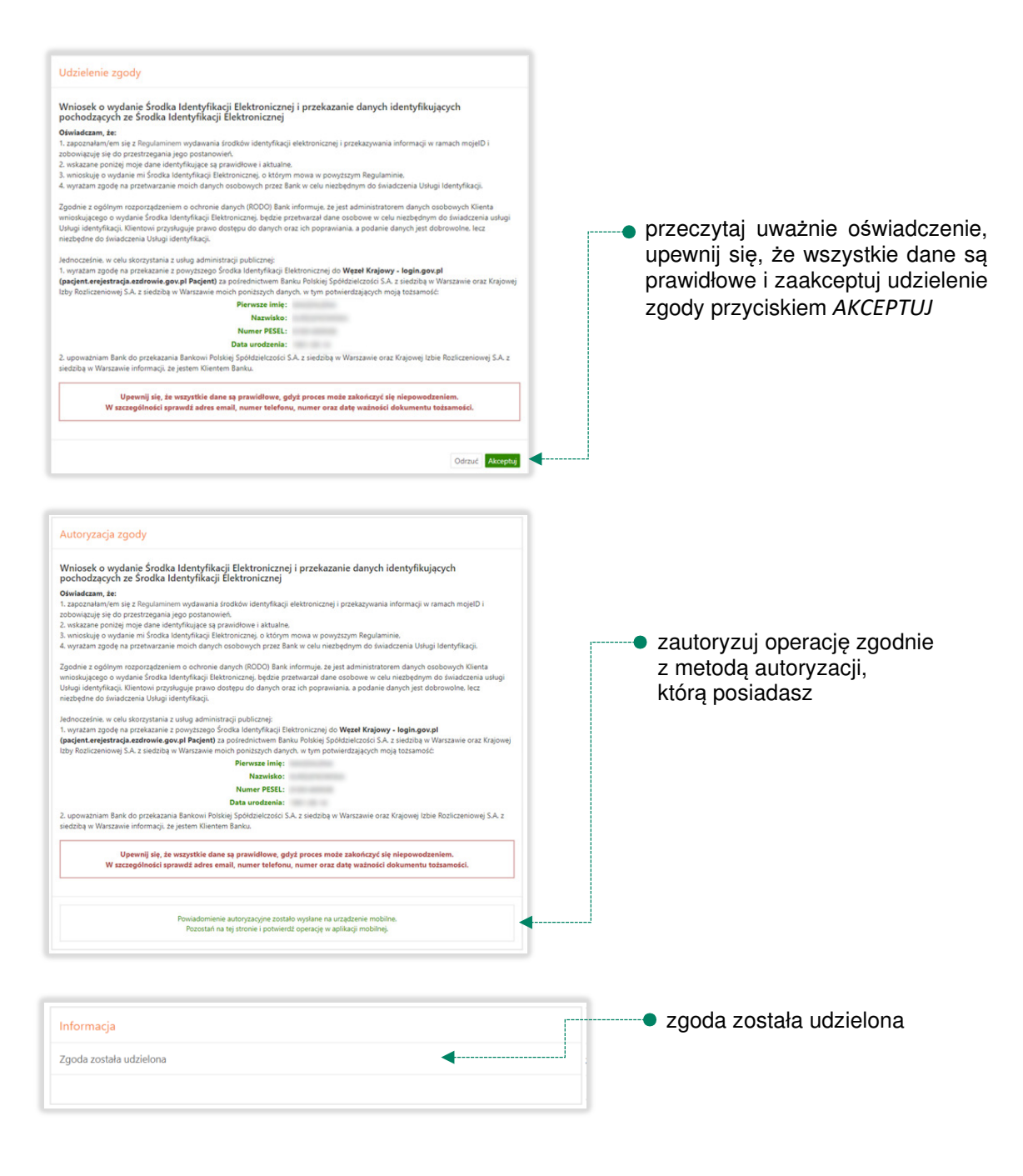

Ważne: w przypadku innych podmiotów, z których usług chcesz korzystać online, postępuj analogicznie jak w powyższym przykładzie: wybierz swój bank i loguj się przy pomocy danych bankowych przez mojeID.

3. Logowanie na stronę https://www.zus.pl/portal/logowanie.npi przez mojeID

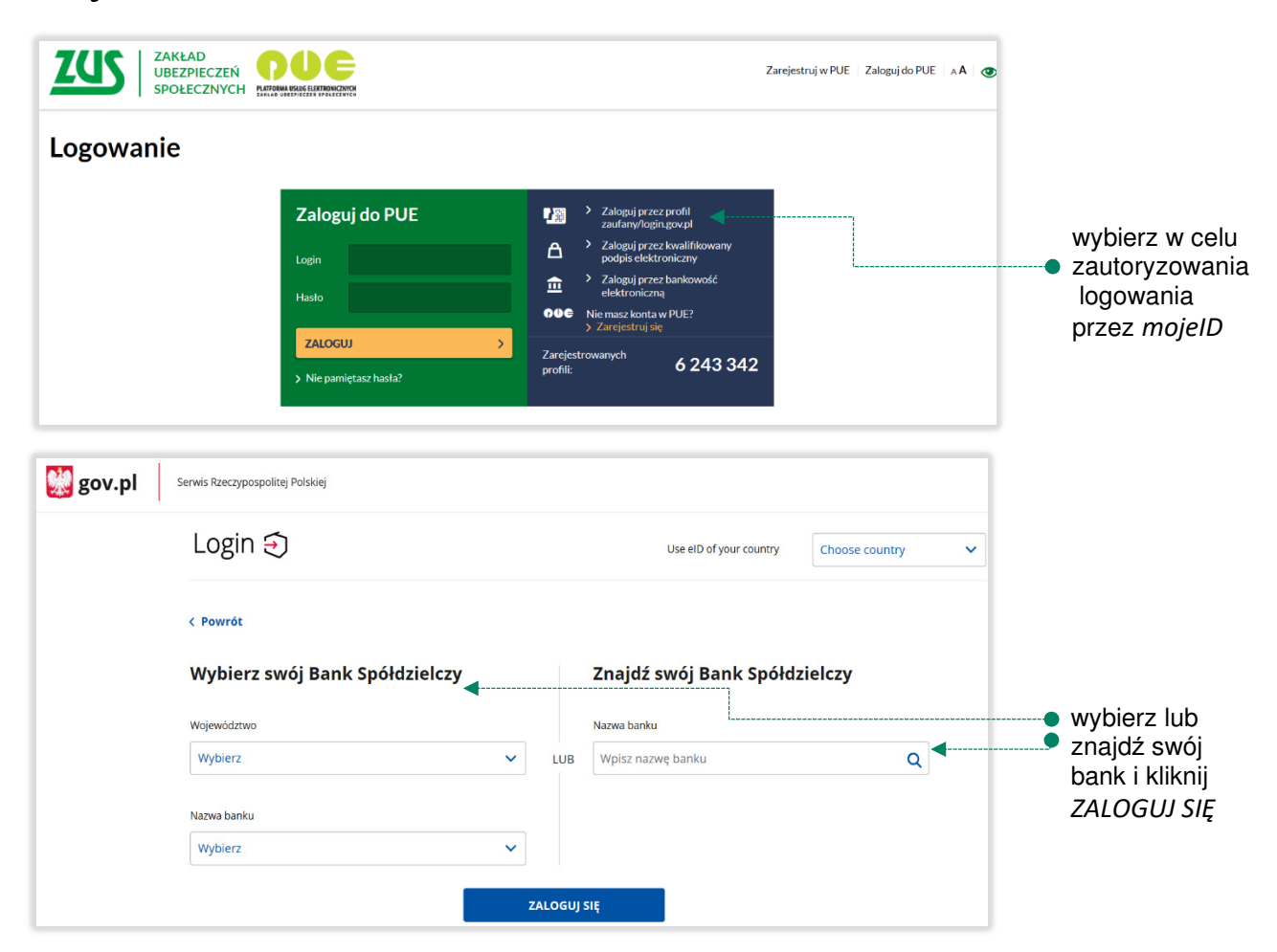

Kolejne kroki logowania i korzystania z usług PUE ZUS są analogiczne jak w punkcie 2. Logujesz się do usługi zewnętrznej poprzez mojeID.

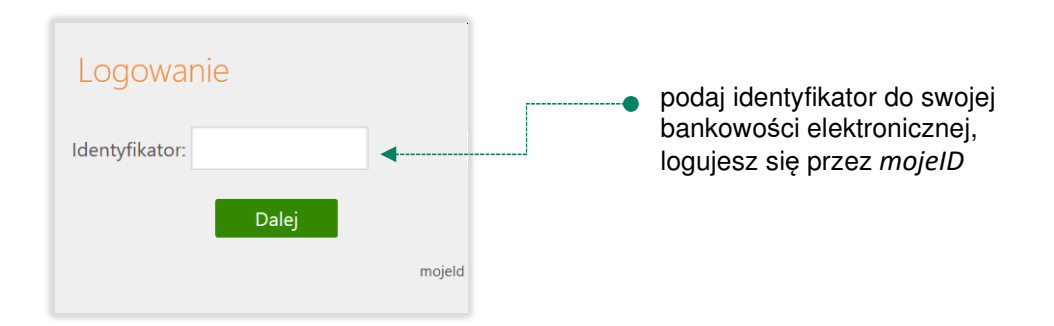

#### 4. Logowanie na https://www.pacjent.gov.pl/ przez mojeID

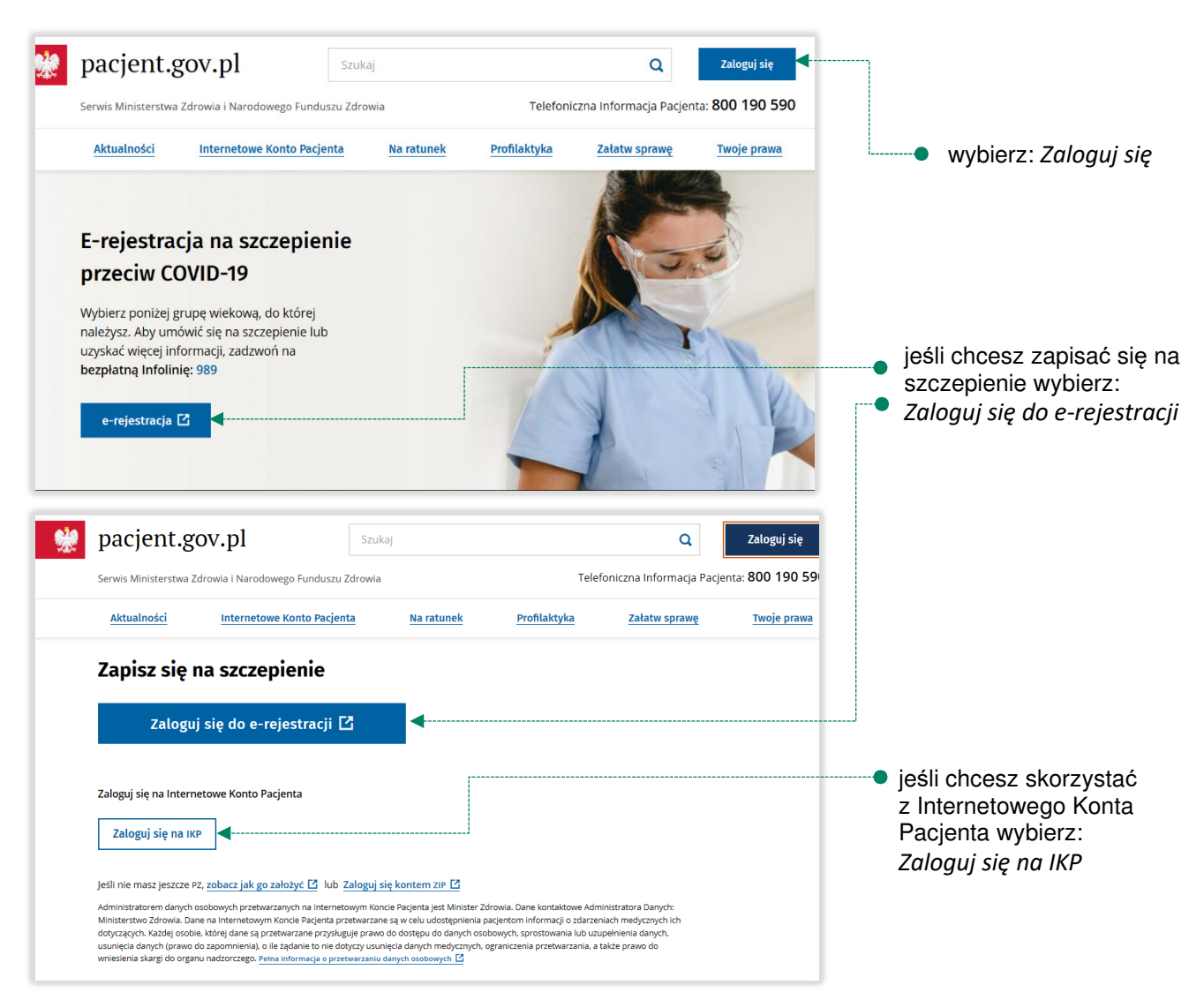

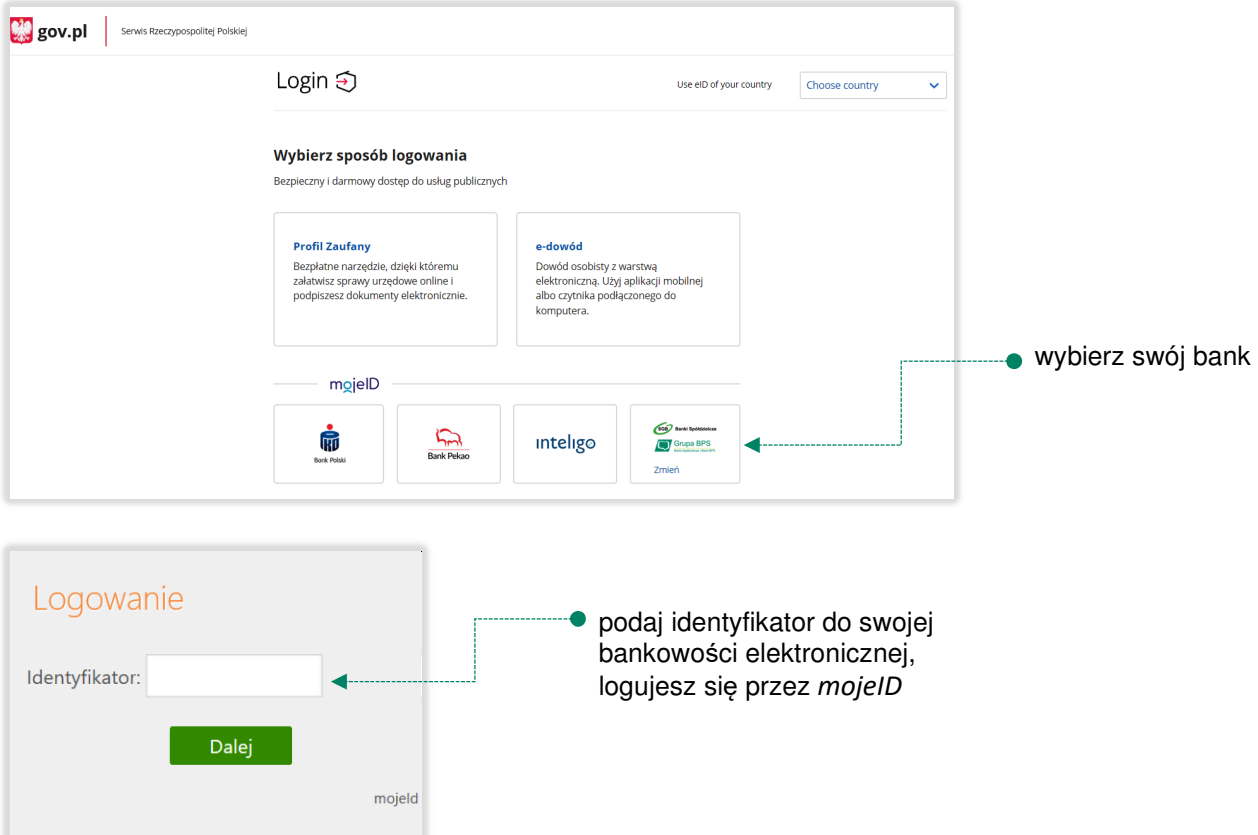

Kolejne kroki logowania się na IKP czy e-rejestracji na szczepienie są analogiczne jak w punkcie 2. Logujesz się do usługi zewnętrznej poprzez mojelD.

### 5. Założenie Profilu Zaufanego z wykorzystaniem mojeID

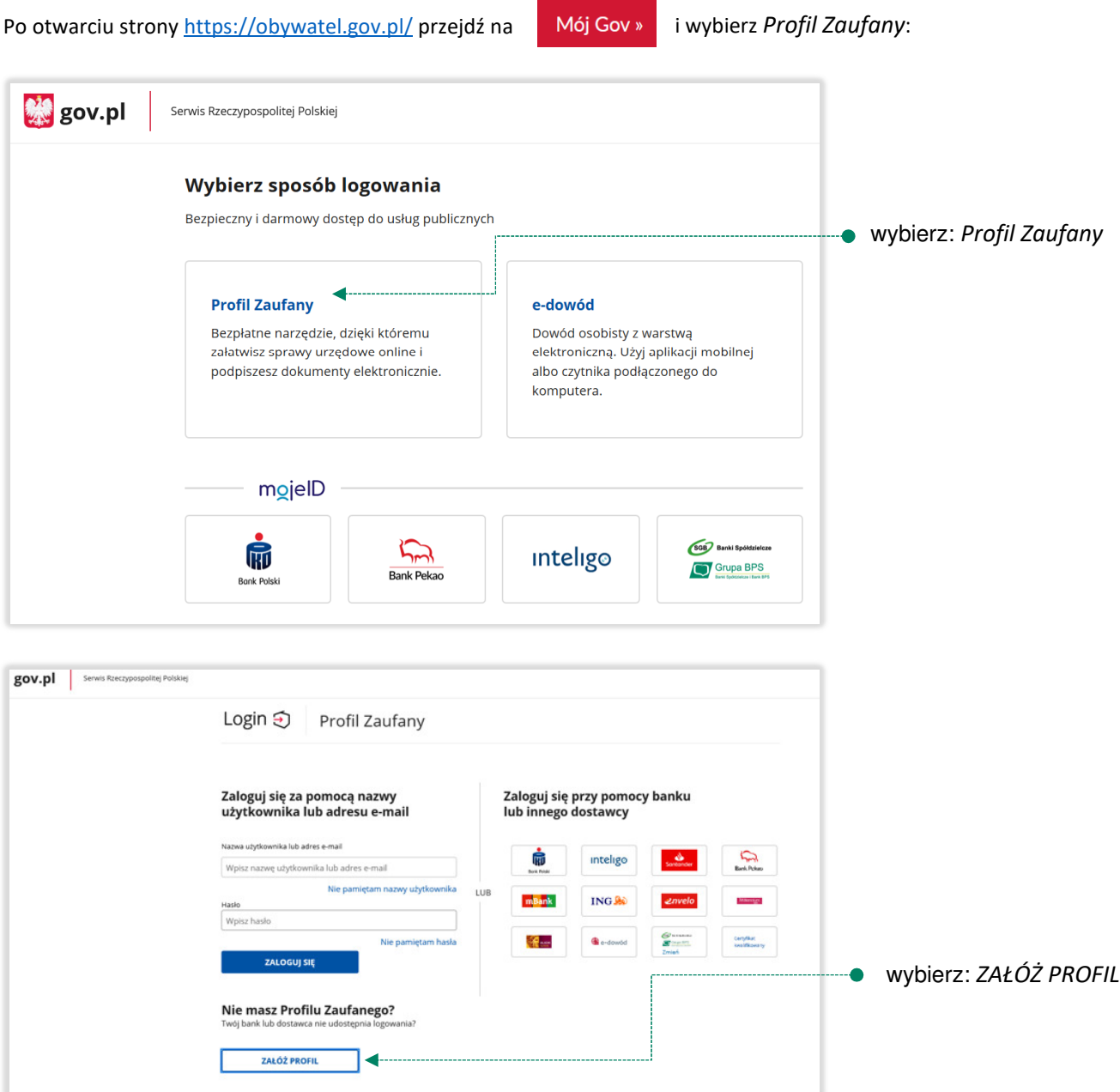

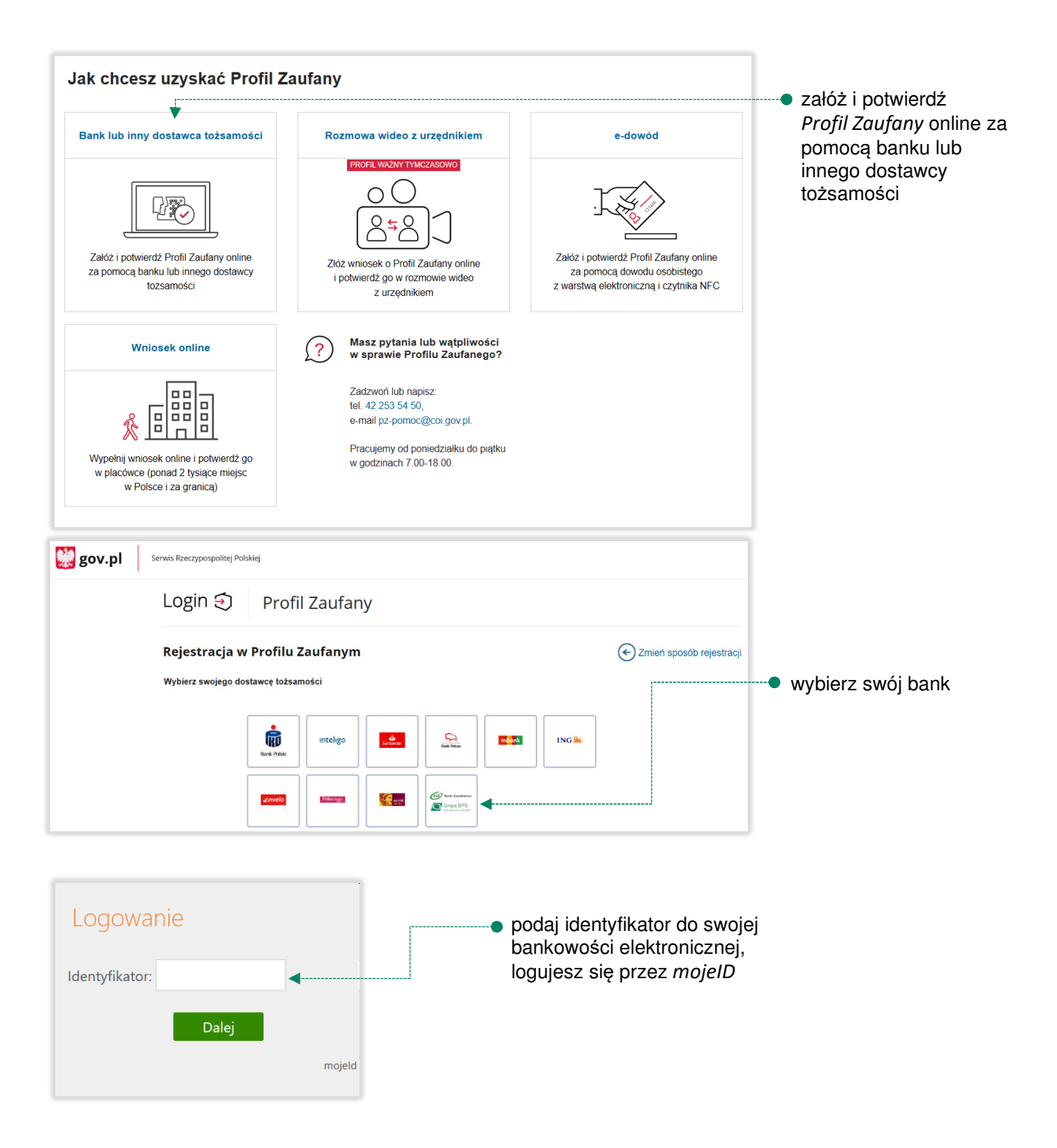

Kolejne kroki zakładania Profilu Zaufanego są analogiczne jak w punkcie 2. Logujesz się do usługi zewnętrznej poprzez mojeID.

#### Spis treści

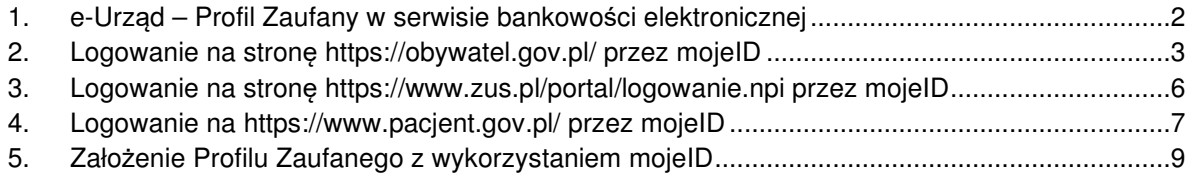